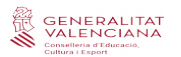

#### **VACUNACIÓN COVID (Manual de usuario)**

Asistencia técnica:<http://sai.edu.gva.es/?q=es/node/215>

Teléfono: 961 20 76 85 en horario de 8:00 a 19:00 (lunes, martes miércoles y jueves) y viernes de 8:00 a 15:00.

#### **1. INTRODUCCIÓN**

El Plan de vacunación del personal de los centros educativos, desarrollado conjuntamente por las consellerías de Educación Cultura y Deporte, y Sanidad Universal y Salud Pública, incluye una fase previa en la que la dirección de los centros ha de informar del personal que trabaja en él. La confección de este listado de personal se realiza en la aplicación ITACA3, a través de un nuevo módulo diseñado para este trámite: Vacunación COVID.

#### **2.- ¿QUÉ CENTROS PUEDEN ACCEDER?**

Esta pantalla no solo está disponible para la dirección de los centros educativos que ya son usuarios de ITACA, sino que deberán utilizarla todos los centros con enseñanzas regladas autorizadas, aunque no las gestionen en ITACA.

En el caso concreto de estos centros nuevos, y a partir de los datos proporcionados a esta consellería para poder gestionar el alta en el sistema, se habrá recibido por correo electrónico el método de acceso. Si no se han comunicado dichos datos para el alta, deben ponerse en contacto con la Dirección General de Centros Docentes.

#### **3.- PLAZO DE PRESENTACIÓN**

Desde las 9:00 horas del martes 9 de marzo de 2021 hasta el jueves 11 de marzo a las 23:59. No hay posibilidad de prórroga, dado que es necesario disponer de unas listas completamente cerradas para organizar este proceso tan complejo.

Aquellos centros que no hayan cumplimentado en ITACA3 la lista de personas no entrarán en el proceso de vacunación masivo previsto para este mes de marzo. Tampoco podrán ser vacunadas aquellas personas no incluidas en la lista. Todo ello, por supuesto, sin perjuicio de entrar en posteriores procesos de vacunación.

# **4.- ACCESO A LA PANTALLA DE VACUNACIÓN COVID**

El módulo de Vacunación COVID está incluido en la aplicación ITACA3-Gestión Administrativa cuya dirección electrónica es:

<https://itaca3.edu.gva.es/itaca3-gad/>

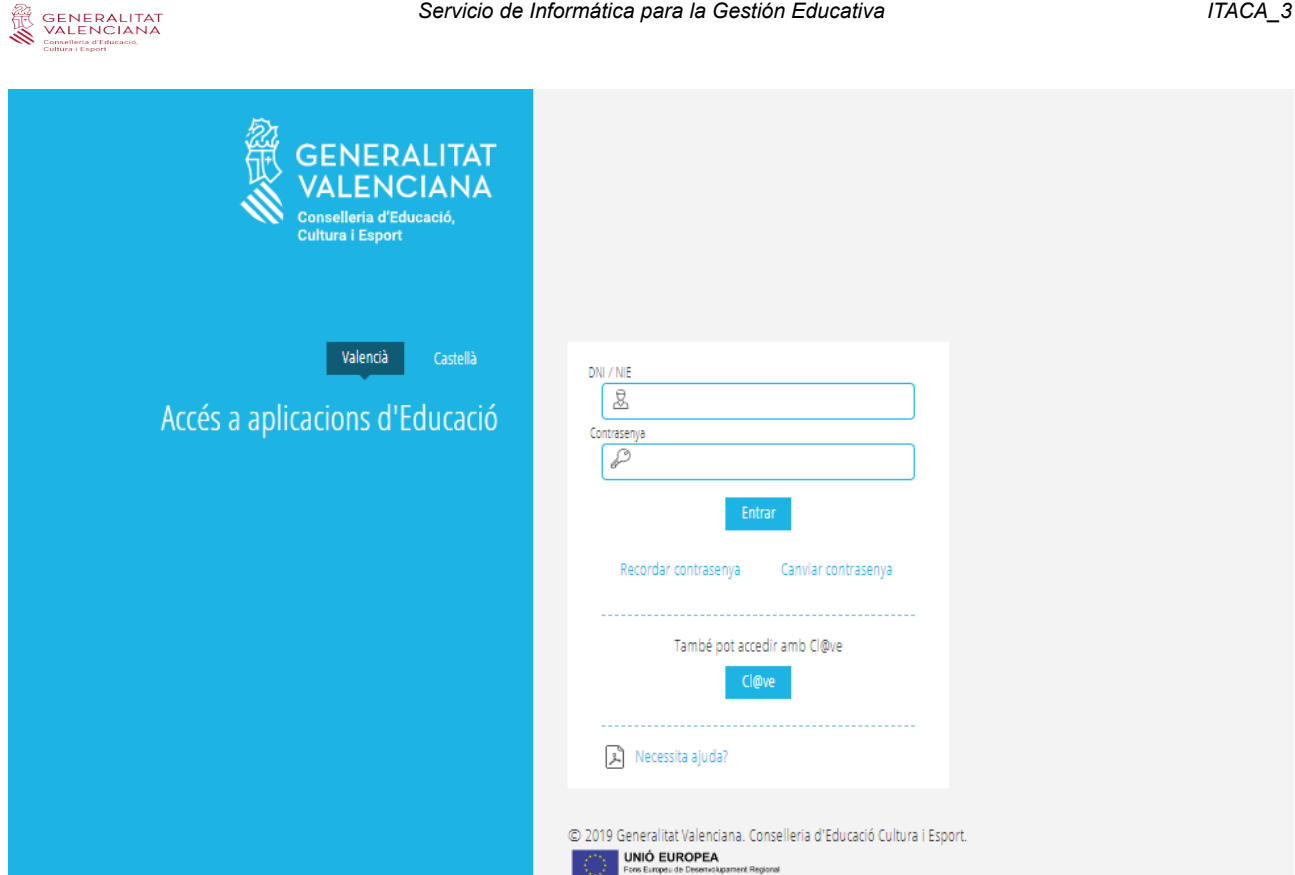

El acceso a todas las aplicaciones de la Consellería de Educación, Cultura y Deporte se realiza mediante un usuario único. En caso de ya disponer de usuario de acceso a alguna de dichas aplicaciones como BonoInfantil, ITACA, OVIDOC, OVICON, etc. utilice su usuario y su contraseña para acceder también a ITACA3\_Gestión Administrativa.

Si es la primera vez que accede a una aplicación de Consellería de Educación, Cultura y Deporte, siga las instrucciones disponibles en:

[http://www.ceice.gva.es/webitaca/docs/generacion\\_usuarios\\_itaca\\_covid\\_cas.pdf](http://www.ceice.gva.es/webitaca/docs/generacion_usuarios_itaca_covid_cas.pdf)

Los centros que ya se gestionan por ITACA también pueden acceder a través del escritorio:

# [https://itaca3.edu.gva.es](https://itaca3.edu.gva.es/)

La nueva pantalla está situada en Procedimientos > Incidencias Salud >Vacunación COVID.

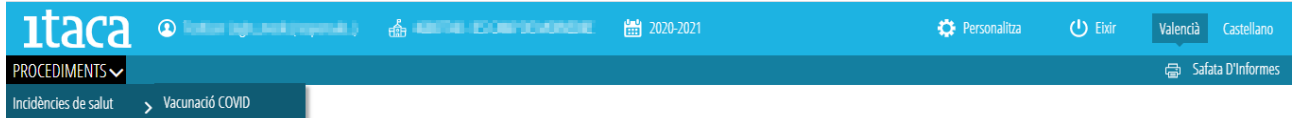

# **5.- CREACIÓN DEL LISTADO DE PERSONAL**

Para facilitar la tarea de aquellos centros que ya realizan la gestión de su personal en ITACA, el listado de vacunación COVID estará precargado con todos los docentes y no docentes que, en el

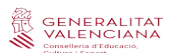

momento de acceder por primera vez al módulo, figuren en ITACA1 (Centro > Menú principal >Personal). En este caso los centros tan solo deberán revisar el listado, corregir errores, cumplimentar datos inexistentes y añadir trabajadores de otros colectivos con la finalidad exclusiva de la vacunación. El resto de centros deberá cumplimentar la totalidad de la lista.

Según la carta remitida a los centros desde la Secretaría Autonómica de Educación, los colectivos que deben incluirse en el listado son:

a) Personal docente adscrito al centro que se encuentre trabajando en el mismo en este momento. Computando también el que se encuentre en incapacidad temporal. No se computarán las personas que están en comisión de servicios fuera de ese centro, en servicios especiales, o en excedencia. Los docentes itinerantes de la Generalitat figurarán precargados en el centro de primera adscripción sin perjuicio de que puedan eliminarse y registrarse en otro centro de trabajo.

b) Personal de administración y servicios (administrativo, auxiliar de gestión, auxiliar de servicios, subalterno, ayudante de mantenimiento, personal de cocina y de limpieza). Personal de atención educativa (fisioterapeuta, personal educador de educación especial y de educación infantil, personal técnico de gestión de soporte de lengua de signos, trabajadores sociales). Se computará el personal adscrito al centro que se encuentre trabajando en el mismo en este momento. Computando también el que se encuentre en incapacidad temporal. No se computarán las personas que están en comisión de servicios fuera de ese centro, en servicios especiales o en excedencia.

c) Personal auxiliar de conversación y personal que se encuentre haciendo las prácticas en el centro.

d) Personal externo que presta servicios para el centro y que tiene contacto directo y habitual con el alumnado:

- Personal trabajador de la empresa de limpieza.

- Monitores y monitoras de comedor y personal de cocina.

- Personal que trabaja en el servicio de bar-cafetería del centro.

- Personal de la empresa de transporte (conductores y conductoras, monitores y monitoras acompañantes). Este personal lo contabilizará el centro únicamente cuando este sea el destino final del trayecto.

- Personal trabajador de gabinetes psicopedagógicos municipales que prestan servicios en el centro.

En cuanto al personal liberado sindical con destino en el centro, NO debe incluirse en esta lista, dado que serán los propios sindicatos los encargados de proporcionar la misma.

No es necesario incluir a los trabajadores cuyo año de nacimiento sea anterior a 1966.

# **5.1.- Añadir un registro al listado de personal de vacunación COVID**

Para dar de alta una persona se utilizará el botón *Nueva*, que da acceso a la pantalla de *Detalle de vacunación COVID*.

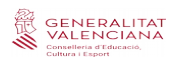

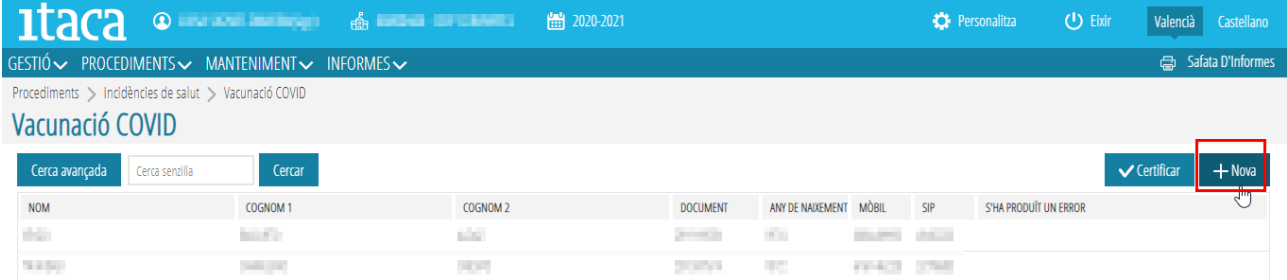

La información a cumplimentar de cada persona es:

- Nombre, apellido1, apellido2
- Tipo y número de documento identificativo
- Año de nacimiento
- Teléfono móvil de contacto de cada persona
- Número SIP (dato opcional)

Los campos acompañados de un asterisco rojo son obligatorios.

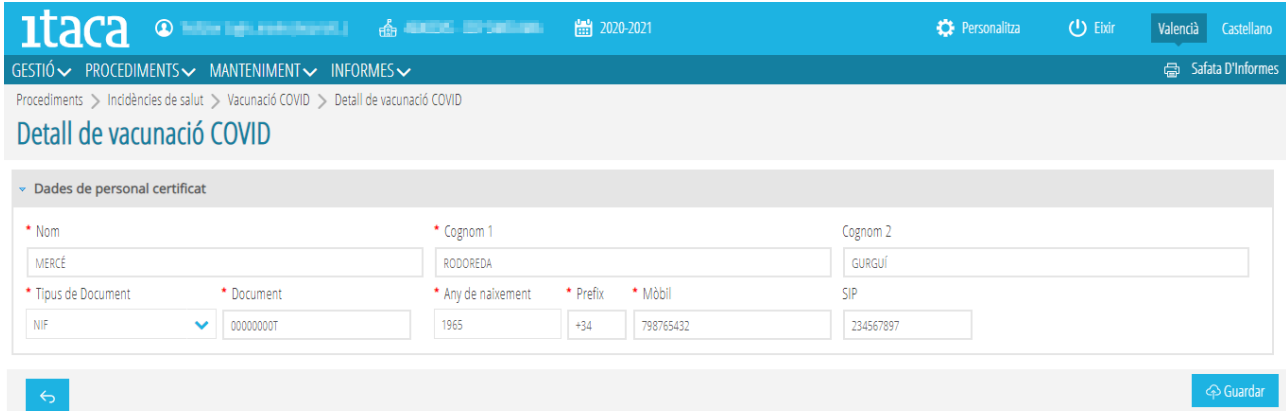

Una vez finalizada la ficha de la persona, no olvide guardar el registro antes de volver al listado.

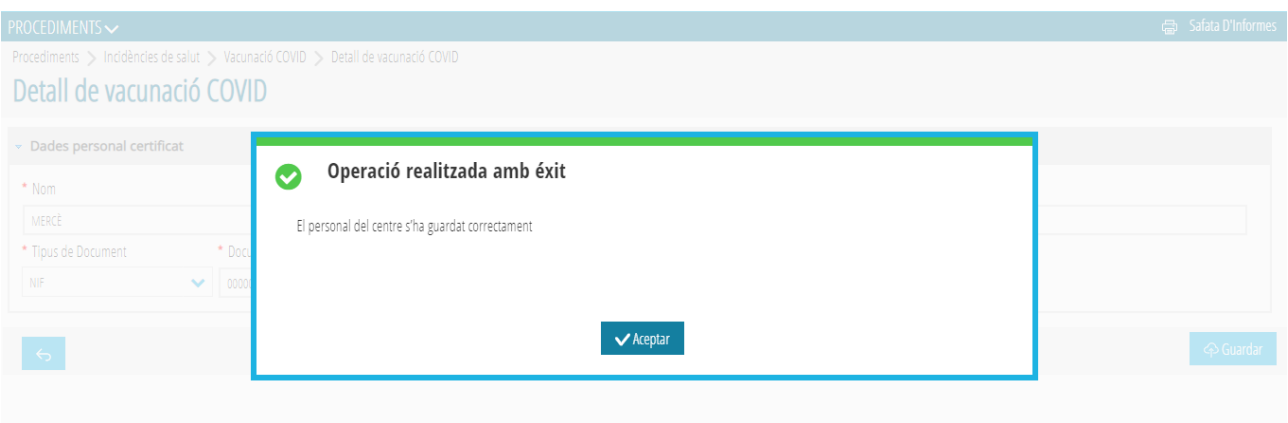

# GENERALITAT<br>VALENCIANA

#### **5.2- Editar un registro al listado de personal de vacunación COVID**

Seleccionando un registro del listado de personal para vacunación COVID, el menú emergente (botón de la derecha del ratón) da la opción de *Editar*.

Al editar un registro se accede a la pantalla de *Detalle de Vacunación COVID* para poder modificar cualquiera de los campos que contiene. También puede editarse un registro haciendo doble clic sobre él.

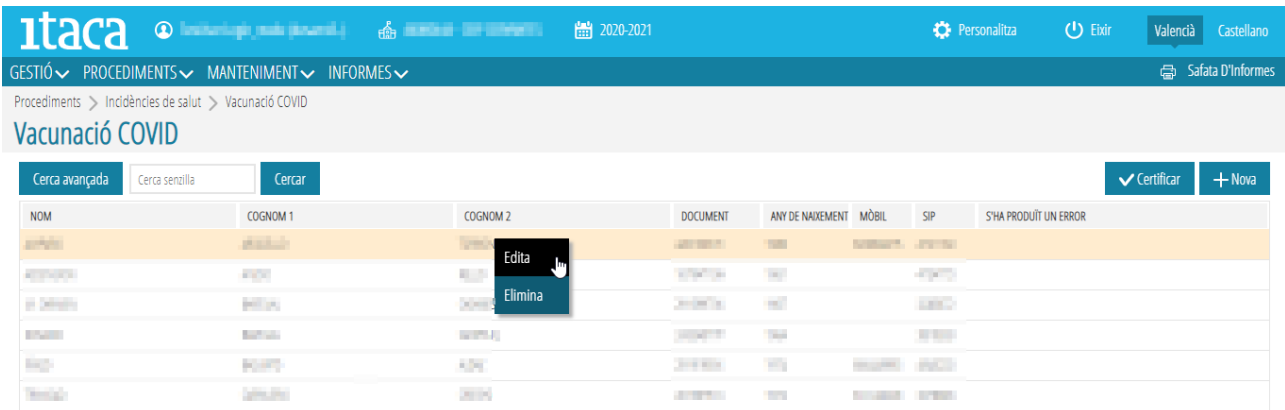

#### **5.3- Eliminar un registro al listado de personal de vacunación COVID**

La opción de *Eliminar* suprime el registro de la persona seleccionada de la lista.

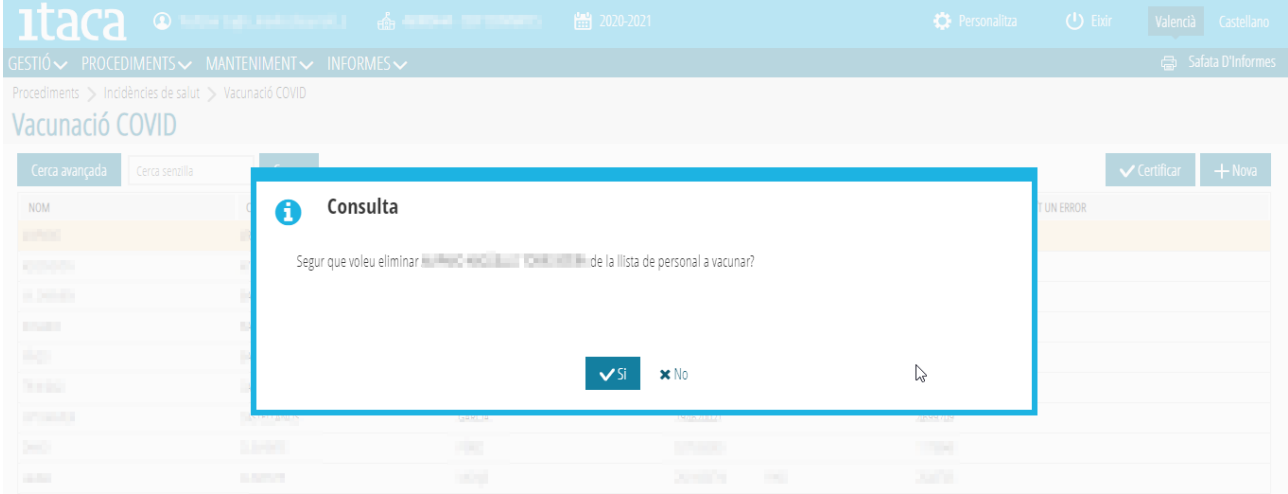

# **6.- CERTIFICACIÓN DEL LISTADO DE PERSONAL DE VACUNACIÓN COVID**

Una vez finalizada la introducción completa de la lista de personas, la dará por cerrada la dirección del centro. Para ello utilizará la opción de *Certificar*:

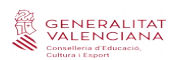

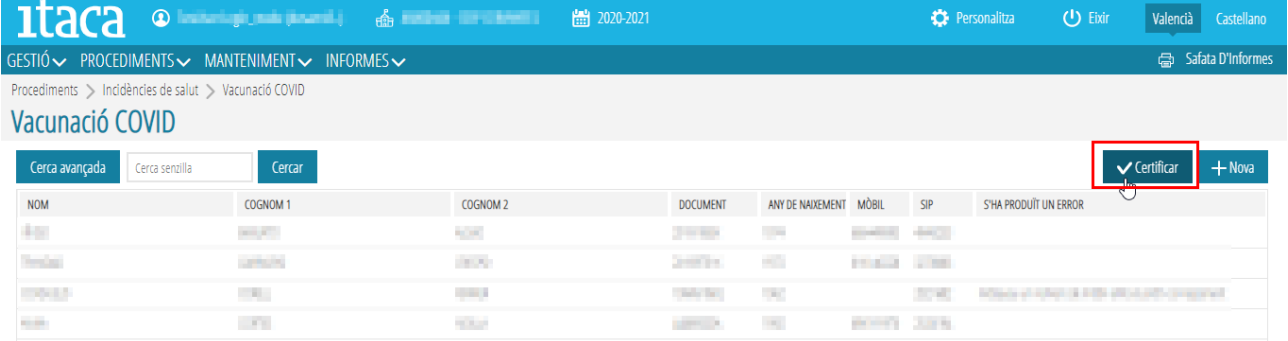

Una vez certificado que todas las personas del listado son personal trabajador del centro educativo, el sistema guardará auditoría de la persona, fecha y hora que realizó dicho acción de certificación y **no podrá realizar ninguna modificación posterior.**

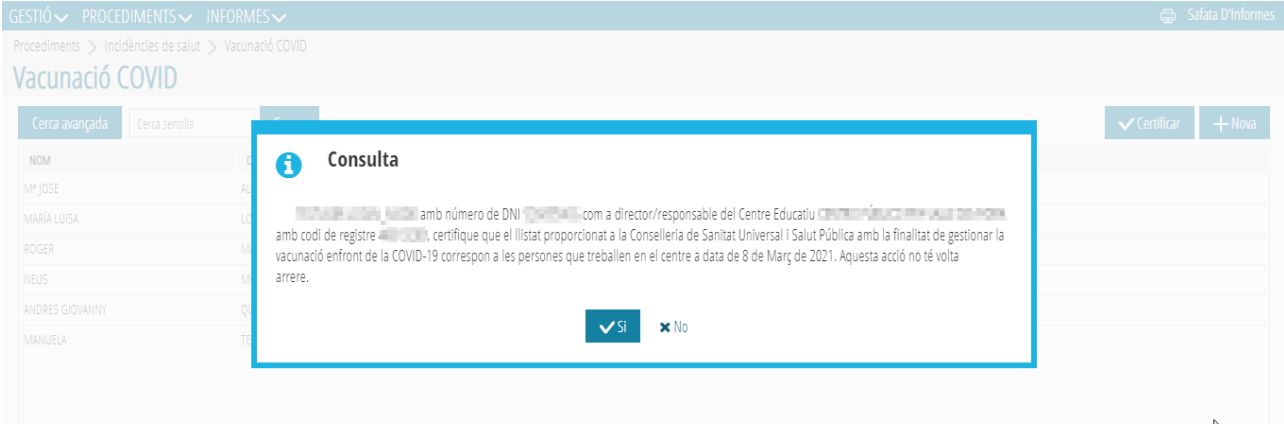

A partir de este momento la pantalla es solo de lectura o consulta y no puede realizarse ninguna acción sobre ella. En el ángulo superior derecha figurará la fecha y hora de la certificación:

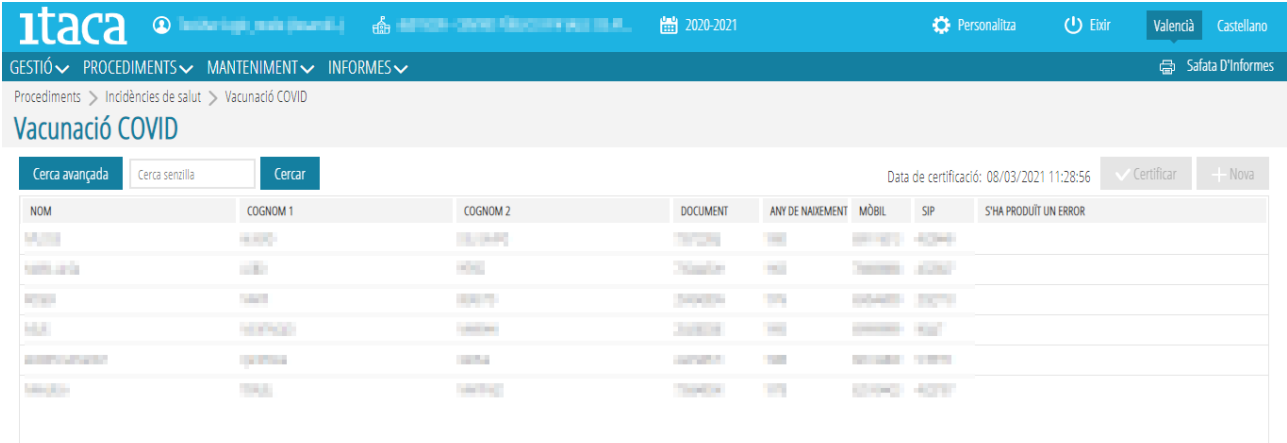

Si al intentar certificar faltan datos obligatorios o se detecta que una persona de la lista ya está incluida en la lista certificada por otro centro, saltarán avisos de error.

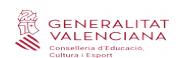

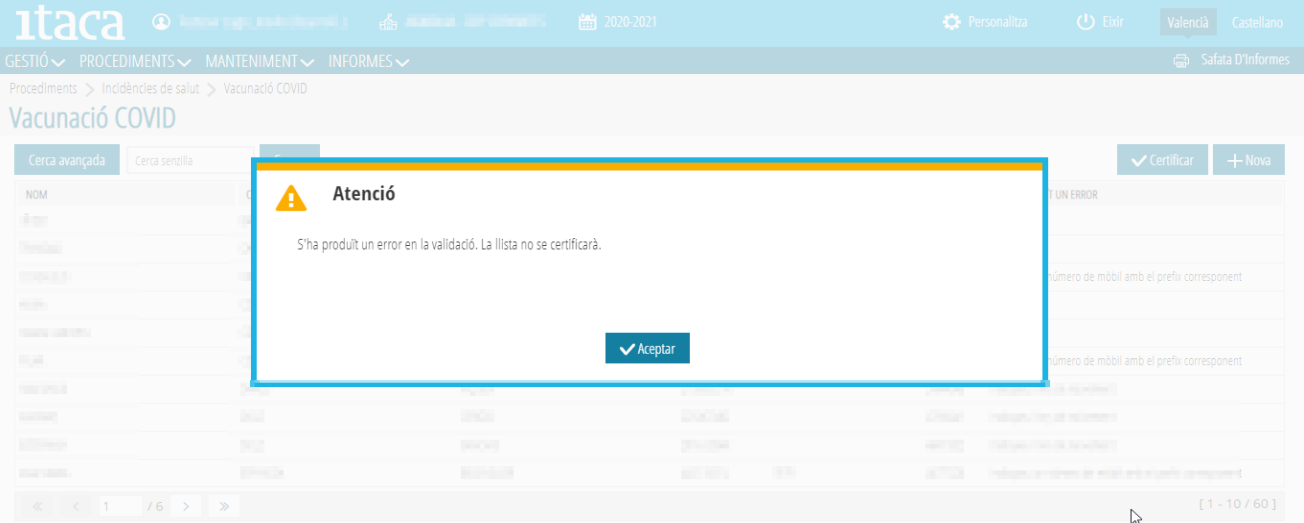

Para subsanar estos errores deberá cumplimentar los datos que falten y eliminar a las personas duplicadas. Los listados de ITACA permiten realizar búsquedas sencillas y avanzadas y ejecutar filtros para facilitar la tarea de identificación de los registros erróneos.

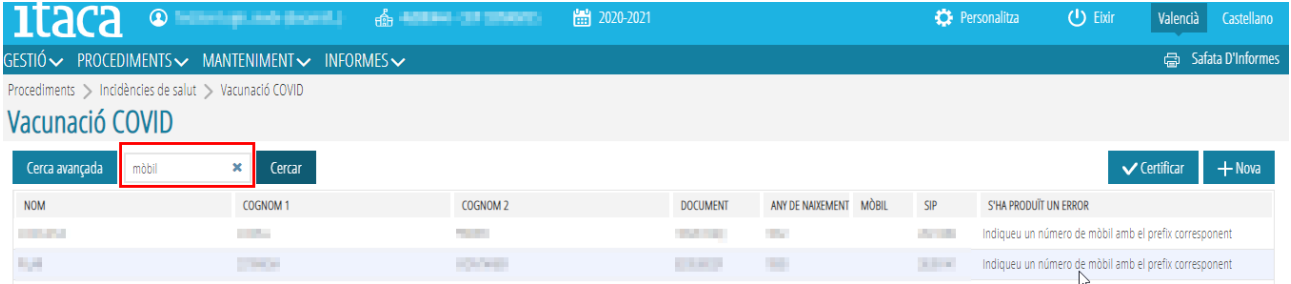

# **7.- IMPRESIÓN DEL LISTADO DE PERSONAL DE VACUNACIÓN COVID**

Una vez realizada la certificación, debe accederse al menú de ITACA3\_Gestión Administrativa situado en *Informes* > *Generador de informes* y generar el informe "*Lista de vacunación Covid"*. **Este listado solo incluye a las personas cuyo año de nacimiento sea posterior a 1966,** en orden alfabético y deberá presentarse en el Punto de Vacunación. **Este informe no debe publicarse en tablones de anuncios ni en páginas web, es de uso exclusivo para la persona responsable de la vacunación en el centro y para la Conselleria de Sanidad Universal y Salud Pública.**

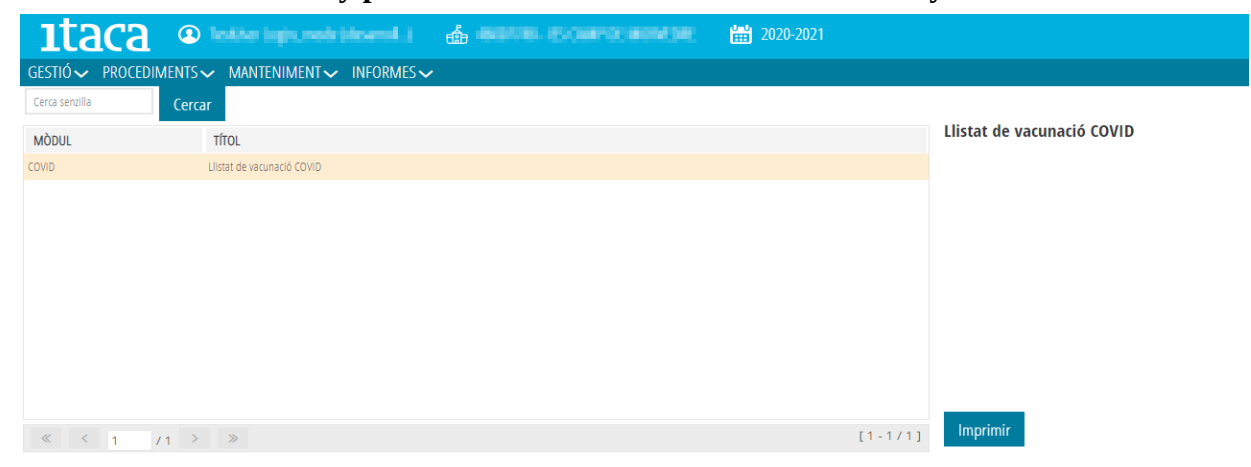